Этот модуль определяет возможности пользователей по управлению ИКС. По умолчанию доступны следующие роли пользователей:

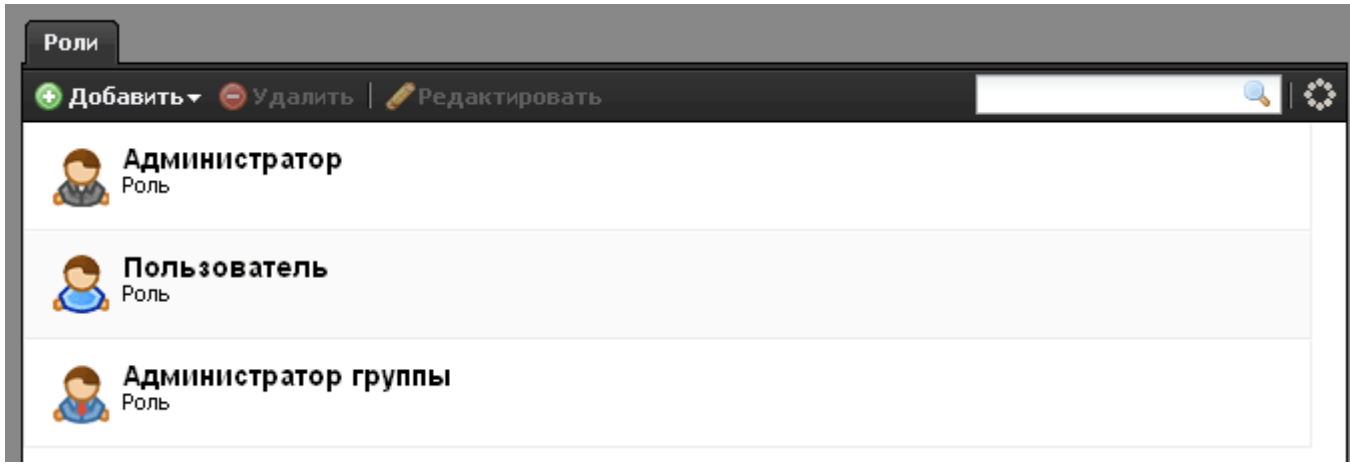

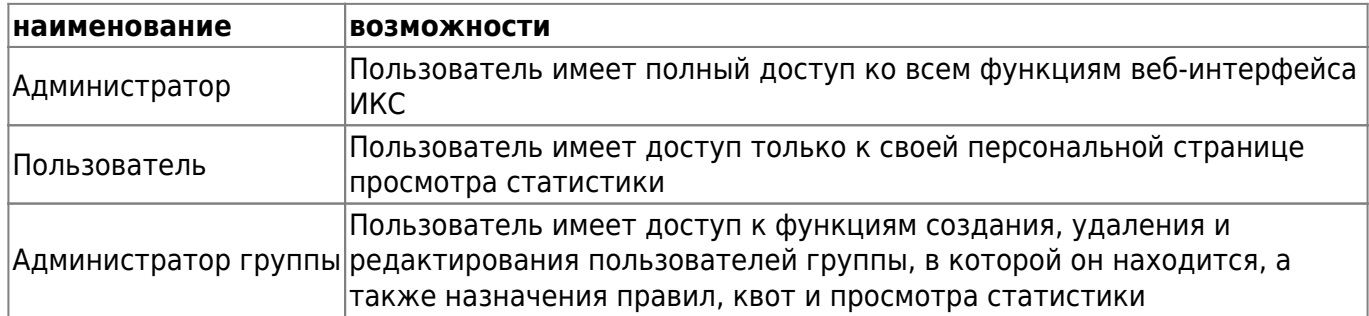

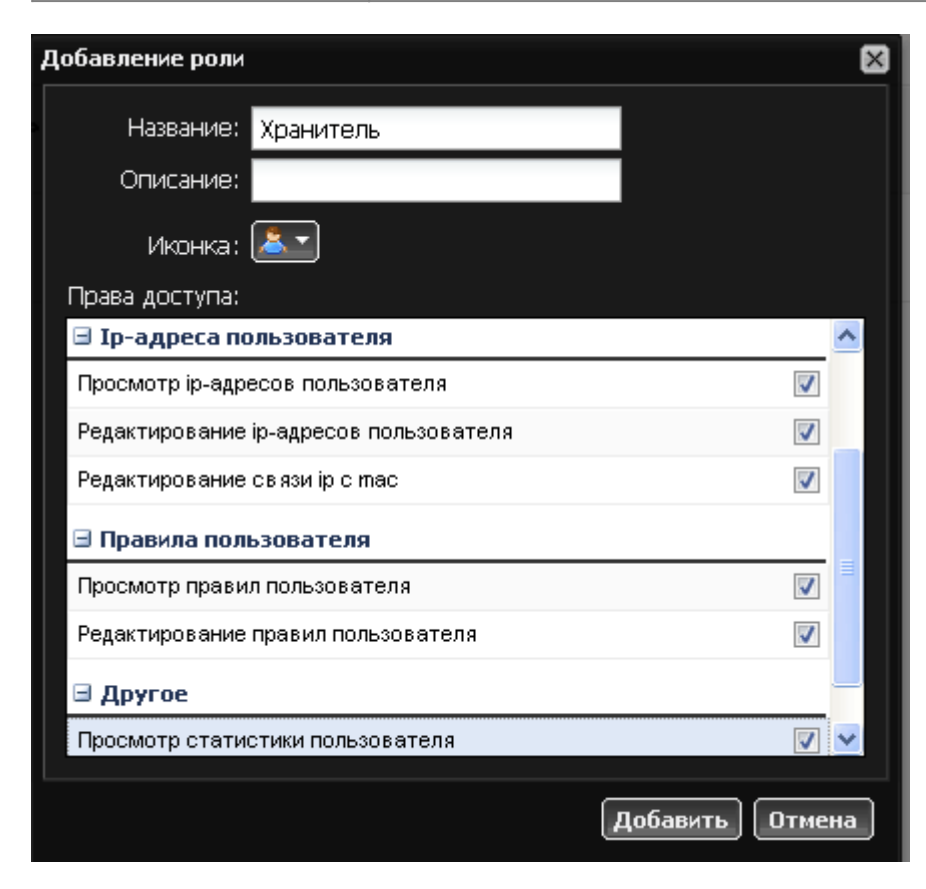

Чтобы создать собственную роль, нажмите кнопку «Добавить» → «Роль», создайте для нее имя,

описание, вид иконки и выберите в списке привилегии, которые получит пользователь в этой роли.

После создания роли в модуле [Наборы правил](https://doc.a-real.ru/doku.php?id=%D0%BF%D1%80%D0%BE%D1%84%D0%B8%D0%BB%D0%B8) создается набор правил, жестко закрепленный за созданной ролью, аналогично наборам правил для пользователей и администраторов.

From: <https://doc.a-real.ru/> - **Документация**

Permanent link: **<https://doc.a-real.ru/doku.php?id=%D1%80%D0%BE%D0%BB%D0%B8>**

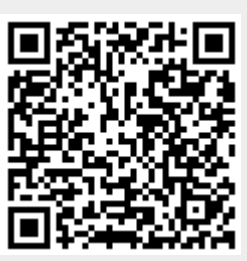

Last update: **2020/01/27 16:28**